## **การย่อ - ขยาย งานพิมพ์ (จาก size หนึ่ง ไปอีก size หนึ่ง)**

**การย่อ – ขยาย จะท าในกรณี เช่น ในโปรแกรมที่ใช้ขนาดกระดาษเป็ น A4 แต่ต้องการให้ พิมพ์ลงบนกระดาษขนาด A2 มีวิธีการเลือกดังนี้**

- **1. สั่งพมิพ จากโปรแกรมท ี่ลูกค ้ าใช ้ งาน เช่น Word, Excel ์**
- **2. จากน้ันกดปุ่ม Properties**

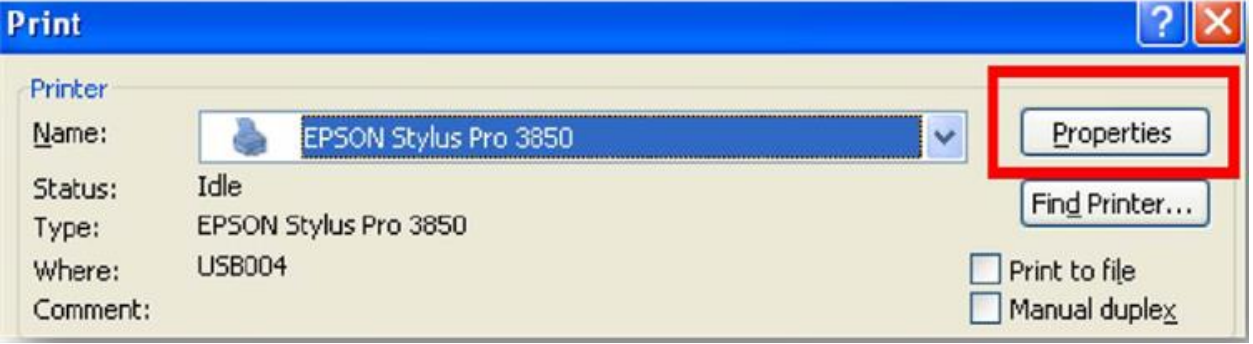

**3. เล ื อกเมนูLayout จากนั้นคลิกเลือก Reduce/Enlarge เลือก Fit to Page**

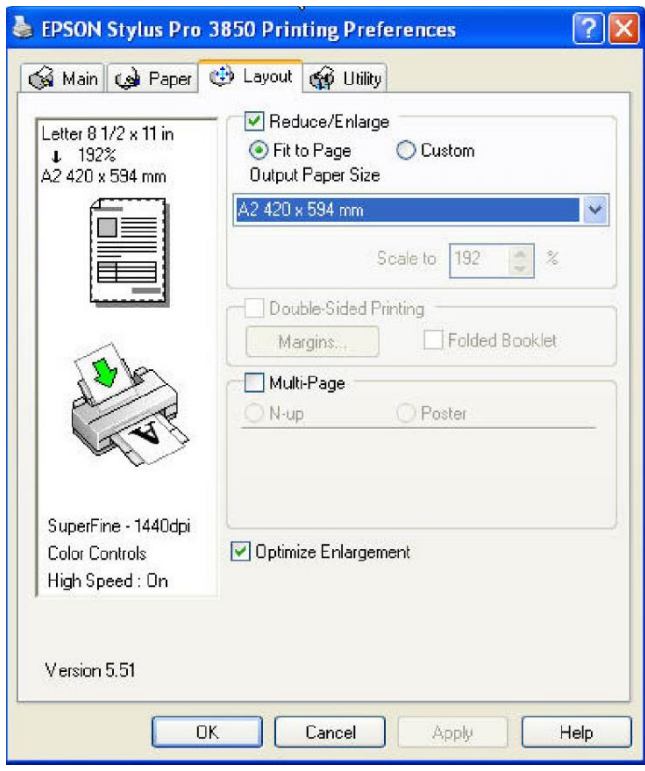

**4. จากนั้นสั่งพิมพ์งานตามปกติ**